## **Homework 8 - Property Nodes**

Create a VI which simulates the disabling of controls while data is being acquired. The flow chart is given below.

## On the Front panel, you should have

- (a) a POWER button to turn the VI off
- (b) a TAKE DATA button which "initiates" your experiment
- (c) a integer input which determines the number of data points to acquire
- (d) a double precision input which won't do anything, but will act as another control which you don't want the user to change during the experiment.

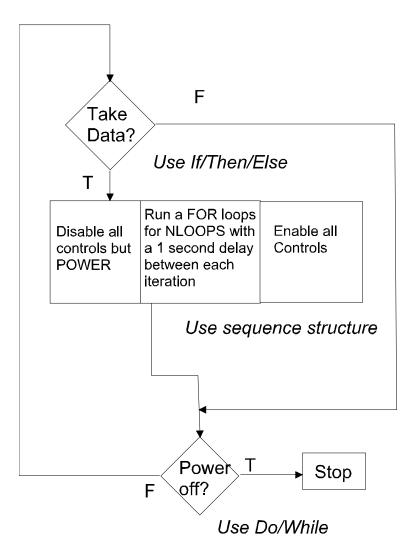